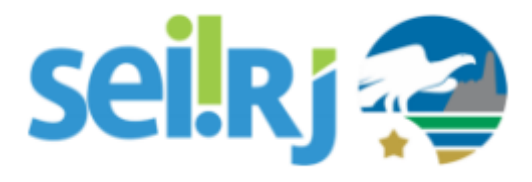

## **Procedimento Operacional Padrão - POP**

# **POP – Alterar/incluir número da unidade de protocolo**

## **POP 1 – Inserir o código SEI**

### 1.1. Localizar a unidade

#### Passo-a-passo

1 – No menu principal, clique em **Administração > Unidades > Listar**;

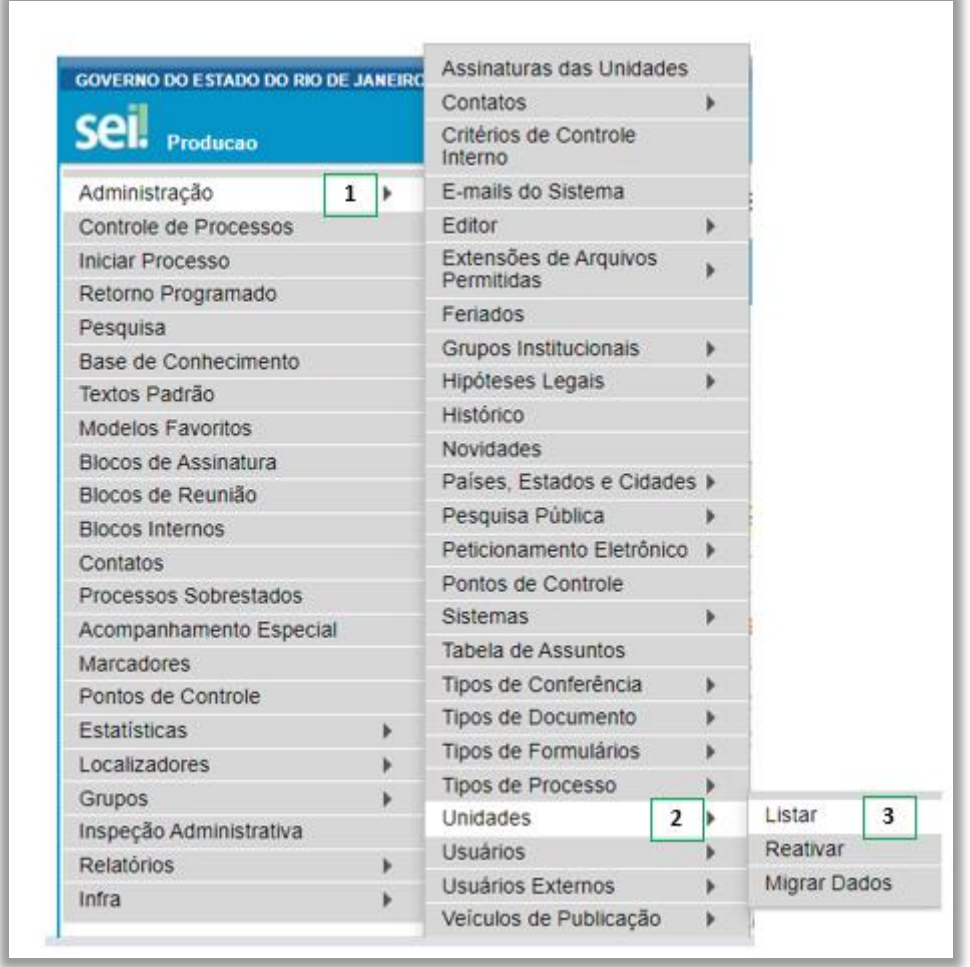

2 – Localize a unidade que deseja alterar ou incluir o código SEI e clique em **Alterar Unidade**;

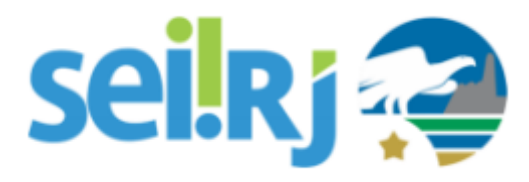

# **Procedimento Operacional Padrão - POP**

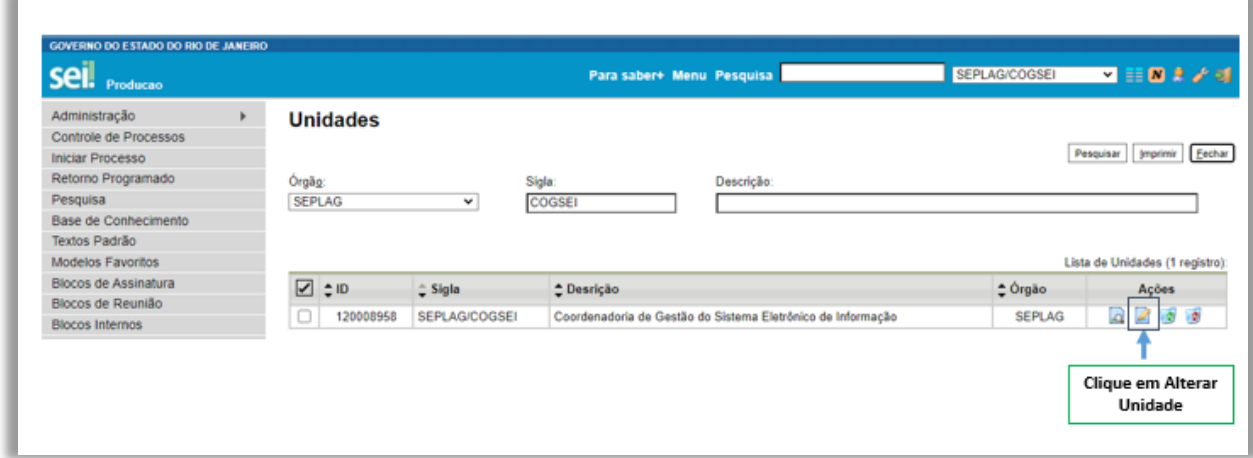

3– No campo **código SEI**, digite o número da unidade de protocolo contendo 6 dígitos, depois clique em **Salvar**.

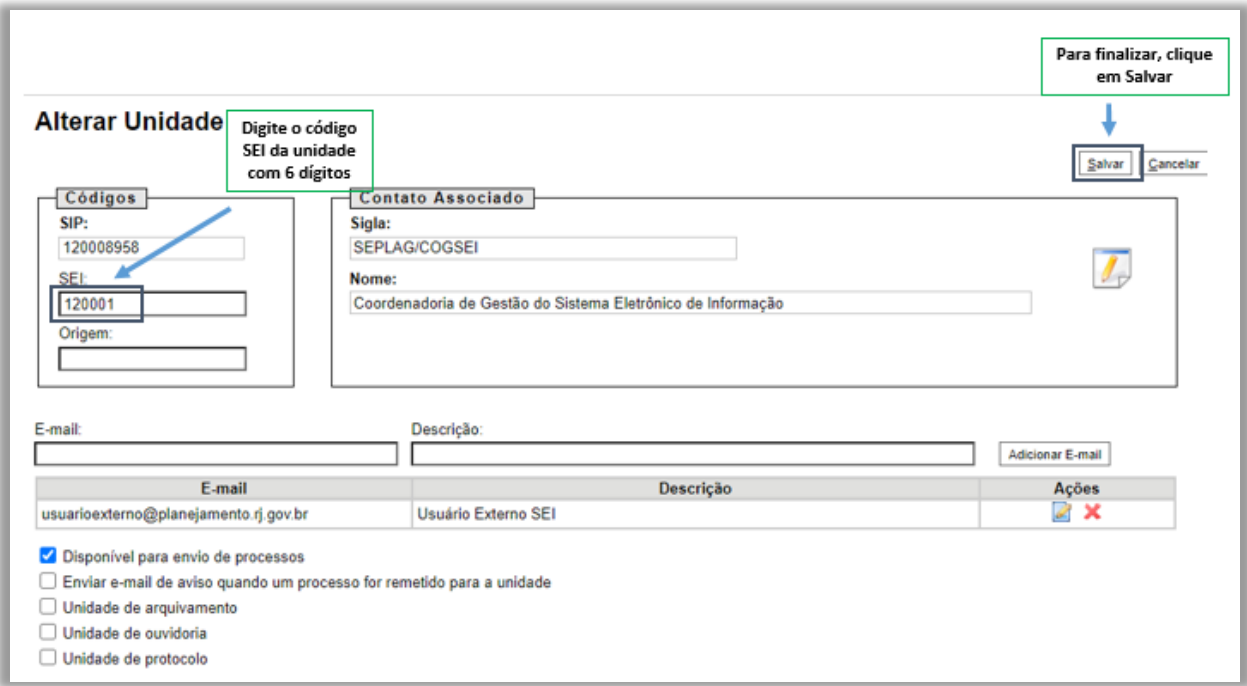

### **Resultado Esperado**

Código da unidade inserido ou alterado.